### Informatyka

Wykład 2

Witold Dyrka [witold.dyrka@pwr.wroc.pl](mailto:witold.dyrka@pwr.wroc.pl)

5/3/2012

# Program wykładów

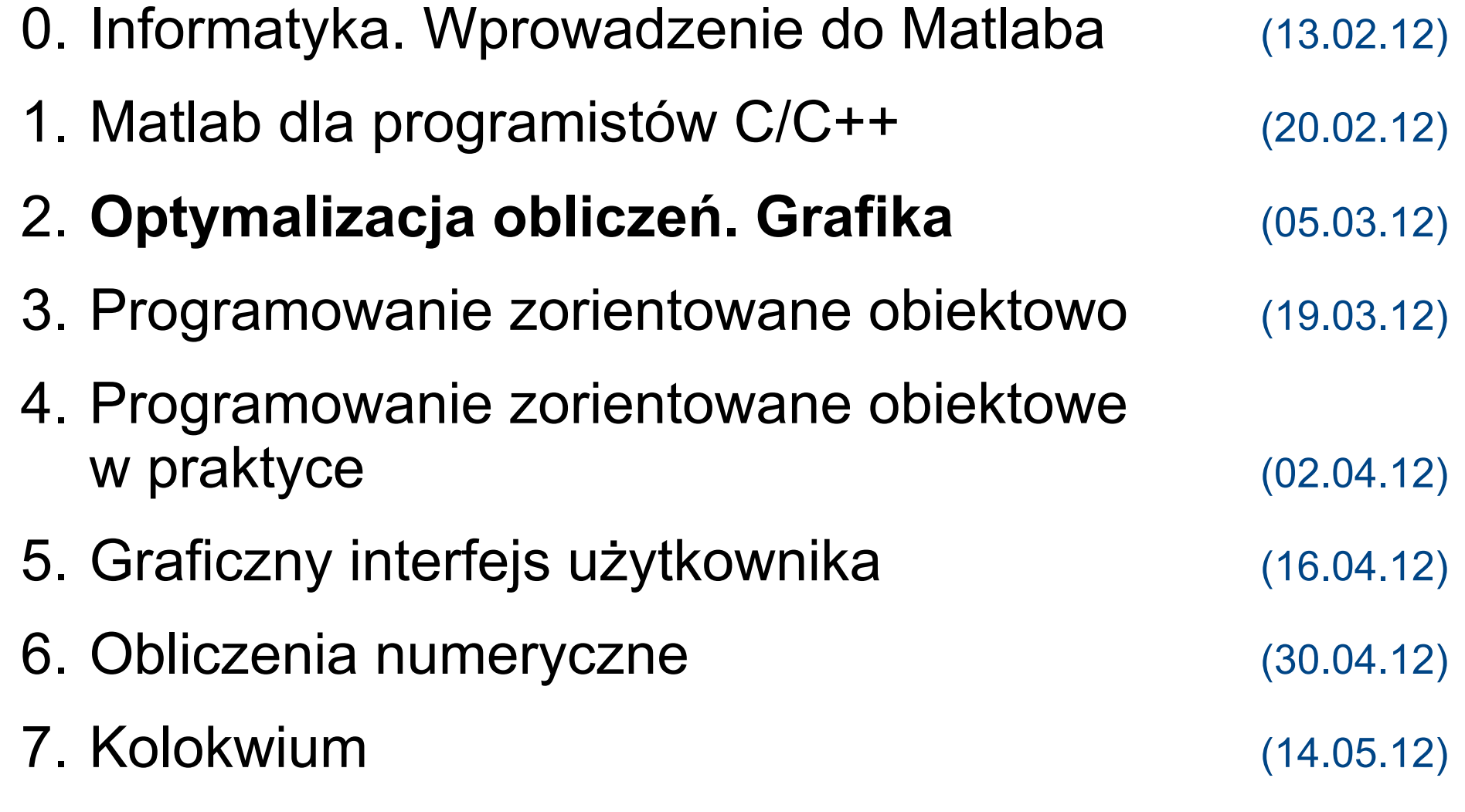

# Dzisiejszy wykład w oparciu o...

- MATLAB Product Documentation. Techniques for Improving Performance [http://www.mathworks.com/help/techdoc/matlab\\_prog/f8-784135.html](http://www.mathworks.com/help/techdoc/matlab_prog/f8-784135.html)
- S. McGarrity. Programming Patterns: Maximizing Code Performance by Optimizing Memory Access. The MathWorks News & Notes - June 2007 [http://www.mathworks.com/company/newsletters/news\\_notes/june07/patterns.html](http://www.mathworks.com/company/newsletters/news_notes/june07/patterns.html)
- MATLAB Product Support. 1109 Code Vectorization Guide. <http://www.mathworks.com/support/tech-notes/1100/1109.html>
- The Mathworks. Accelerating MATLAB (*dot. wersji 6.5*) [http://www.ee.columbia.edu/~marios/matlab/accel\\_matlab.pdf](http://www.ee.columbia.edu/~marios/matlab/accel_matlab.pdf)
- P. Getreuer. Writing Fast Matlab Code (*dot. wersji R2008b*) [http://www.sal.ufl.edu/NewComers/matlab\\_optimization\\_2.pdf](http://www.sal.ufl.edu/NewComers/matlab_optimization_2.pdf)
- B. Mrozek, Z. Mrozek. MATLAB i Simulink. Poradnik użytkownika. Wydanie III. Helion 2010. Rozdział 4.
- M. Kotulska. Informatyka wykład 3: Wykresy i grafika w Matlabie. PWr. [www.if.pwr.wroc.pl/~kotulska/informatyka/info3.ppt](http://www.if.pwr.wroc.pl/~kotulska/informatyka/info3.ppt)

# Program na dziś (1)

- Optymalizacja kodu
	- prealokacja tablic
	- indeksowanie
	- wektoryzacja
	- akcelerator *Just-In-Time*
- Grafika

# Prealokacja tablic

• Matlab potrafi automatycznie powiększać tablice

 $>> X = 1$  $X = 1$  $>> X(2, 10) = 2$  $X = 1$  0 0 0 0 0 0 0 0 0 0 0 0 0 0 0 0 0 0 2

- jeśli zarezerwowany na tablicę obszar był za mały
	- musiał zarezerwować większy obszar i przenieść tam dane to zajmuje czas!
- jeśli sytuacja powtarza się w pętli
	- staje się to krytyczne!!
- Lepiej od razu zarezerwować całą pamięć
	- funkcja zeros

### Prealokacja tablic – test

```
tic % czas START!
      b(i) = i^2; end
   t(k) = toc; \frac{1}{2} czas STOP!
end
   tic % czas START!
    for i=1:30000
      b(i) = i^2; end
   t2(k) = toc; \frac{1}{2} czas STOP!
end
mean(t)/mean(t2) % przyspieszenie
```

```
t=zeros(1,1000); % tablica przechowująca kolejne czasy obliczeń
for k=1:1000 % 1000 powtórzeń eksperymentu
    clear b % usuwamy b z przestrzeni roboczej
    for i=1:30000 % testowany kod: pętla bez prealokacji
mean(t) % średni czas wykonania pętli wewnętrznej
                      % R2007b: 600ms R2011b: 11.0ms
t2=zeros(1,1000); % tablica przechowująca kolejne czasy obliczeń
for k=1:1000 % 1000 powtórzeń eksperymentu 
   clear b % usuwamy b z przestrzeni roboczej
    b=zeros(1,30000); % testowany kod: pętla z prealokacją
mean(t2) % średni czas wykonania pętli wewnętrznej
                      % R2007b: 0.250ms R2011b: 0.225ms
                      % R2007b: 2400x R2011b: 49x
```
# Dostęp do kolumn jest szybszy

- Nowoczesne procesory przechowują ostatnio używane fragmenty pamięci RAM w szybszej pamięci cache
	- MATLAB umieszcza elementy w kolumnach tablic w ciągłym bloku pamięci
		- przy pierwszym dostępie do elementu kolumny, wszystkie elementy mogą znaleźć się w cache'u
	- **Wniosek**
		- iterację po tablicy wielowymiarowej zaczynaj od kolumn

```
N=2e3;
x=randn(N);
y=zeros(N);
for w=1:N % wiersze
     for k=1:N % kolumny
        if x(w, k) >= 0y(w, k) = x(w, k); end
     end
end
                                 N=2e3;
                                 x=randn(N);
                                 y=zeros(N);
                                 for k=1:N % kolumny
                                     for w=1:N % wiersze
                                         if x(w, k) >= 0y(w, k) = x(w, k); end
                                      end
                 0.19 sek. end 0.14 sek
```
# Indeksowanie tablic (1)

- **wiersz-kolumna** (*subscripts*)
	- parametrem jest adres elementu/ów, np. A(2,3), B(6,:,2:5)

 $A = 11$  14 17 12 15 18 13 16 19  $\gg$  A(2,3) % wiersz nr 2, kolumna nr 3 ans  $= 18$  $>> A(2:3,1:2)$ ans =  $12$  15 13 16

# Indeksowanie tablic (2)

#### ● **liniowe**

• parametrem jest numer kolejny elementu, np.  $A(8)$ 

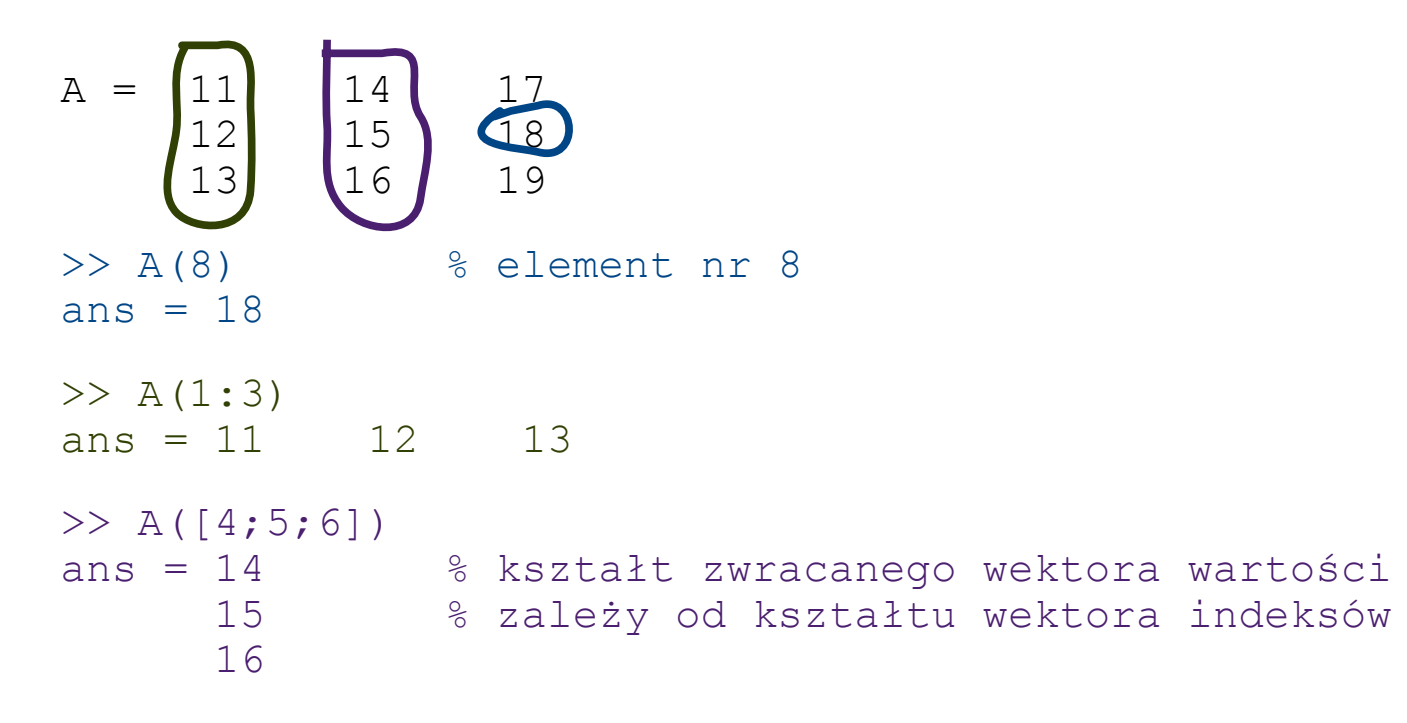

# Indeksowanie tablic (3)

#### ● **logiczne**

- parametrem jest tablica zero-jedynkowa
	- o tym samym wymiarze co tablica indeksowana

```
A = 11 14 17
    12 15 18
    13 16 19
\Rightarrow ind = mod(A,2) == 0 % tworzy macierz logiczną
ind = 0 1 0 % true (1) - gdy A\S 2 == 0 1 0 1 % false(0) – gdy A%2!=0
     0 \t 1 \t 0 \t \frac{9}{6}>> A(ind) % zwraca elementy A,
ans = 12 % na miejscu których
      14 % w ind jest 1
     16 % (parzyste)
      18
```
### Użyteczne techniki

• Usuwanie wierszy i kolumn

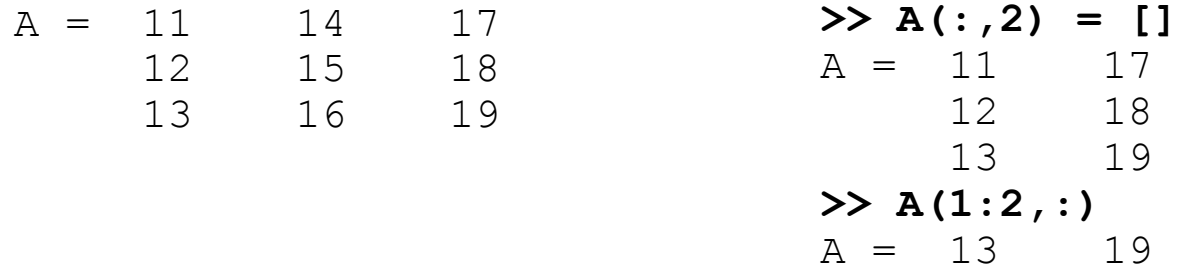

• Replikacja skalara / wektora (tzw. trik Tony'ego)

```
>> c = c (ones (2, 3))c = 5 5 5
      5 5 5
                               >> d=(1:3)' 
                               d = 1 2
                                     3
                               \gg d = d(:,ones(6,1))d = 1 1 1 1 1 1
                                    2 2 2 2 2 2
                                    3 3 3 3 3 3
```
• Replikacja macierzy

 $>> c = 5$ 

 $c = 5$ 

**>> B = repmat(eye(2),2,4)** B = **1 0** 1 0 1 0 1 0 **0 1** 0 1 0 1 0 1<br>1 0 1 0 1 0 1 0 1 0 1 0 1 0 1 0<br>0 1 0 1 0 1 0 1 0 1 0 1 0 1 0 1

# **Wektoryzacja**

- MATLAB został napisany do wykonywania działań na macierzach
	- posiada wbudowane funkcje obliczeń na macierzach
		- są szybkie, bo napisane w Fortranie i C oraz skompilowane
	- w przeciwieństwie do funkcji wbudowanych, M-funkcje (takie jakie piszemy na laboratoriach)
		- są wolne, bo parsowane i interpretowane instrukcja po instrukcji

#### ● **Wektoryzacja**

- to zamienienie kodu wykonywanego w pętli na skalarach
- na kod wykonywany przez f-cje wbudowane na macierzach

# Wektoryzacja obliczeń – test

```
tic % czas START!
    for i=1:30000
       b(i) = i^2; end
   t2(k) = toc; \frac{1}{2} czas STOP!
end
   tic \frac{1}{6} czas START!
   t3(k) = t0c; \frac{1}{2} czas STOP!
end
median(t2)/median(t3) % przyspieszenie
```

```
t2=zeros(1,1000); % tablica przechowująca kolejne czasy obliczeń
for k=1:1000 % 1000 powtórzeń eksperymentu 
   clear b % usuwamy b z przestrzeni roboczej
    b=zeros(1,30000); % testowany kod: pętla z prealokacją
median(t2) % średni czas wykonania pętli wewnętrznej
                      % R2007b: 0.226ms
t3=zeros(1,1000); % tablica przechowująca kolejne czasy obliczeń
for k=1:1000 % 1000 powtórzeń eksperymentu 
   clear b % usuwamy b z przestrzeni roboczej
    b = (1:30000).^2; % testowany kod – obliczenia na wektorze
median(t3) % średni czas wykonania pętli wewnętrznej
                      % R2007b: 0.092ms
                      % R2007b: 2.45x
```
# Wektoryzacja – przykład 2

```
% Średnia geometryczna elementów dwóch macierzy, 
% w drugiej każdy element pomniejszony o 1
% Metoda klasyczna:
A = \text{magic}(100);B = pascal(100);
for m = 1:100for n = 1:100;
        X(m,n) = \text{sqrt}(A(m,n)) * (B(m,n) - 1); end
end
% Metoda wektorowa:
A = \text{magic}(100);B = pascal(100);
X = sqrt(A). * (B-1);
```
• Kod zwektoryzowany jest zwięzły i przejrzysty

# Wektoryzacja – przykład 3

```
% Wartość elementu zależy od poprzedniego elementu 
% z wykorzystaniem dodawania i mnożenia
% Metoda klasyczna:
n=10000:
V B = 100*ones(1,n); % prealokacja
V B2 = 100*ones(1,n);
ScaleFactor=rand(1,n-1); 
for i = 2:nV B(i) = V B(i-1)*(1+ScaleFactor(i-1));
end
for i=2:nV B2(i) = V B2(i-1)+3;
end
% Metoda wektorowa:
n=10000; 
V A = 100*ones(1,n); % prealokacja
V A2 = 100*ones(1,n); %
ScaleFactor=rand(1,n-1); 
VA = cumprod([100 1+ScaleFactor]);
V\ A2 = cumsum([100 3*ones(1,n-1)]);
```
# Wektoryzacja obliczania wartości funkcji dwóch zmiennych

- Niech  $F(x, y) = x \cdot \exp(-x^2 y^2)$ 
	- chcemy znać wartość F dla każdego punktu  $(x, y)$ ,

 $x \in \mathbf{x}$ ,  $a y \in y$ , np.

 $\mathbf{x} = [x \cdot 1 \cdot x \cdot 2 \cdot x \cdot 3 \cdot x \cdot 4]$  $y = [y1 y2 y3]$ 

• utworzymy siatki obliczeniowe:  $[X, Y] =$  meshgrid $(X, Y)$ 

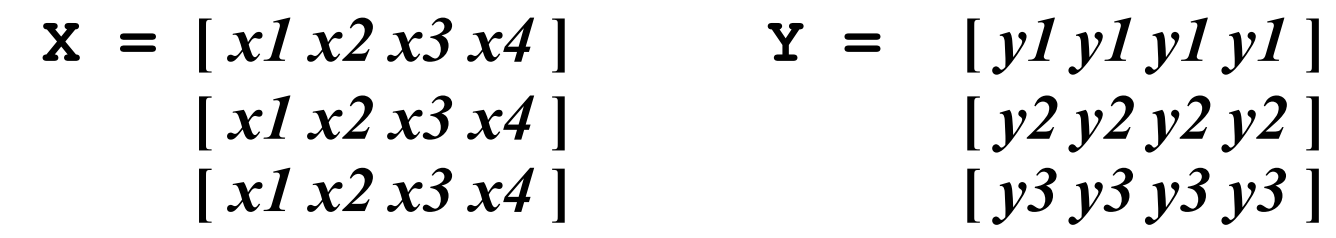

- $\bullet$  size(X) = size(Y) = length(y) x length(x)
- wykonamy obliczenia na siatce:

 $F = X \cdot * exp(-X.^{2} - Y.^{2})$ 

### Wektoryzacja obliczania wartości funkcji dwóch zmiennych (2)

$$
x = (-2:.2:2);
$$
  
\n
$$
y = (-1.5:.2:1.5)';
$$
  
\n
$$
[X,Y] = \text{meshgrid}(x, y);
$$
  
\n
$$
F = X \cdot * \exp(-X.^2 - Y.^2);
$$

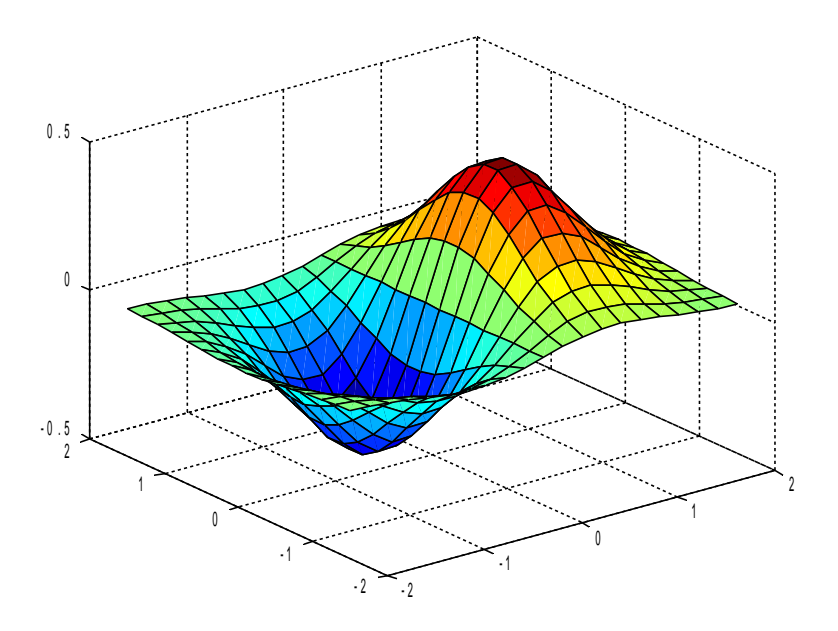

#### <http://www.mathworks.com/support/tech-notes/1100/1109.html>

# Wektoryzacja sterowania

- Wektoryzować można również
	- porównania wynik: tablice indeksów logicznych
	- instrukcje warunkowe na podstawie indeksów logicznych

**% Przypisanie co drugiemu elementowi myVector wartości jego cotangensa**

```
% pętla for:
myVector = 1:100000;
for x=1:length(myVector)
   if(mod(myVector(x),2)) % mod - modulo
      myVector(x) = cot(myVector(x)); % cot - cotangens
   end
end
% po wektoryzacji:
myVector = 1:100000; % 1 2 3 4 5 6 … 100000
indexTrue = mod(myVector,2)==1; % 1 0 1 0 1 0 … 0
myVector(indexTrue) = cot(myVector(indexTrue));
                            % 1.4 2.0 -1.1 4.0 -3.3 6.0 100000
```
# Wektoryzacja sterowania (2)

- **Niech** param funk macierz o wymiarze 2181 x 11
	- w wierszach modele kanałów białkowych (2181)
	- w kolumnach parametry charakterystyki I-V (11), np.
		- kolumny 3,7 prąd jonowy przy -100mV / +100mV
		- kolumny 4,8 selektywność przy -100mV / +100mV
		- kolumna 9 rektyfikacja (stosunek prądu) przy +100/-100mV
- **Zadanie:** znaleźć średnią rektyfikację modeli, dla których
	- prąd jonowy (wartość bezwzględna) > 1pA
	- selektywność > 10:1

```
>> ind prad = param funk(:,3) < -1 & param funk(:,7) > 1; % 1230
>> ind sel = param funk(:,4) > 10 & param funk(:,8) >10; % 475
>> mean(param funk(ind prad & ind sel, 9)) \frac{1}{8} wynik: 0.9792
```
# Jak przyspieszyć interpreter?

- MATLAB<6.5 przetwarzał program w dwóch krokach
	- Parsowanie **m-kodu** na p-kod
	- Wykonanie **p-kodu** przez interpreter
		- instrukcja po instrukcji
		- narzut czasowy interpretera
			- w stosunku do kodu skompilowanego
			- szczególnie dotkliwe w pętlach na skalarach
	- Najlepszym rozwiązaniem była wektoryzacja
		- nie zawsze możliwa
		- czasem nieczytelny kod

# Kompilacja Just-In-Time

- Rozwiązaniem jest generacja kodu *Just-In-Time (JIT)*
	- Jeśli kod ma być wykonany wiele razy
		- interpreterowi może opłacać się skompilować go
	- Największe przyspieszenie uzyskano w pętlach  $for$  i while
		- także w instrukcjach warunkowych if, elseif, switch
		- pod warunkiem, że dane są typu double, logical, char, int8-32, uint8-32
		- nie więcej niż 3-wymiarowe (Matlab R2008b; 2-wym. Matlab 6.5)
		- kod jest niezwektoryzowany
	- Akcelerator można włączyć(domyślnie) / wyłączyć:
		- >> feature accel on/off

# Program na dziś (2)

- Optymalizacja kodu
- **Grafika**
	- wykresy 2-wymiarowe
		- punktowe i liniowe: plot
			- formatowanie wykresów (title, axes, xlabel, legend)
		- wizualizacji danych (area, bar, hist, stairs, stem)
		- powierzchniowe i konturowe (pcolor, contour)
	- wykresy 3-wymiarowe
		- siatkowe i powierzchniowe (mesh, surf)
		- wizualizacja obiektów 3-wymiarowych (slice, isosurface)
	- zapis rysunku do pliku (print, saveas)
	- animacje ( $q$ etframe, movie)

#### Wykresy 2-wymiarowe: plot

```
plot(X,Y) % wykres punktów (x,y) należących do X i Y
plot(Y) % X = indeks Yplot(X,Y,S) % S - format wykresu
plot(X,Y,S,'nazwa_param','wart_param',...)
plot(X1,Y1,S1, X2,Y2,S2, X3,Y3,S3,...) % wiele wykresów
                                      % w jednym
```

```
% Przykład:
x = -pi:pi/10:pi;y = tan(sin(x)) - sin(tan(x));plot(x,y,'--rs','Linearwidth',2, \ldots 'MarkerEdgeColor','k',...
                  'MarkerFaceColor','g',...
                  'MarkerSize',10)
```
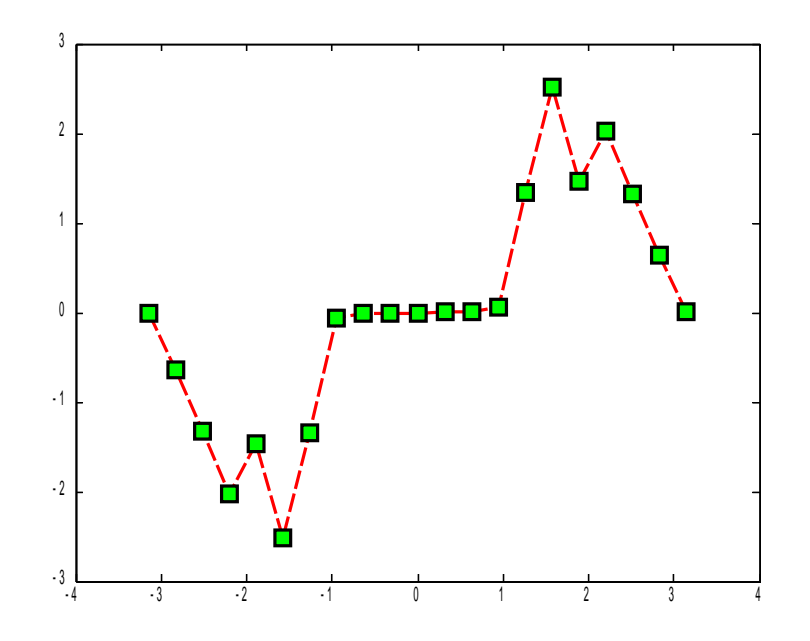

### Formatowanie wykresu

>> help plot

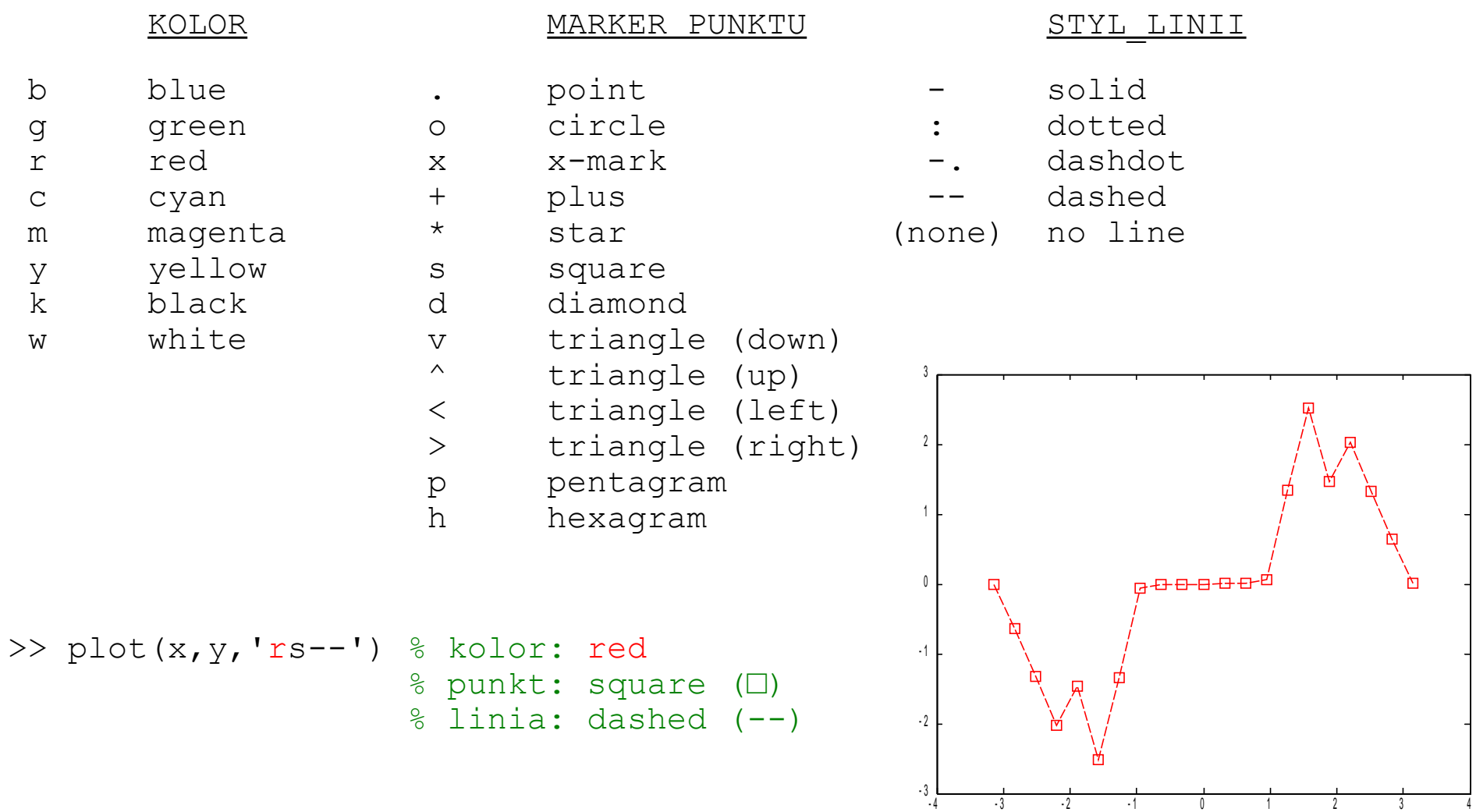

### Parametry dodatkowe

![](_page_24_Figure_1.jpeg)

- 
- 
- 
- 

![](_page_24_Figure_6.jpeg)

agnorate (Charles III) dak sprawdzić zestaw wszystkich parametrów?

# Interaktywny dostęp do parametrów

![](_page_25_Figure_1.jpeg)

- Kliknij na strzałkę
	- aby przejść w tryb edycji
- Kliknij na elemencie wykresu
	- aby go zaznaczyć
- Kliknij prawym klawiszem
	- aby otworzyć menu kontekstowe
- Kliknij dwukrotnie na elemencie wykresu,
	- aby otworzyć rozszerzone okno narzędzi (*Plot Tools*)

### Interaktywny dostęp do parametrów (2)

![](_page_26_Figure_1.jpeg)

- Kliknij na ostatnią ikonkę
	- aby otworzyć rozszerzone okno narzędzi (*Plot Tools*)
	- i zadokować w nim rysunek

### Interaktywny dostęp do parametrów (3)

![](_page_27_Figure_1.jpeg)

- Kliknij na strzałkę
	- aby przejść w tryb edycji
- Kliknij na elemencie wykresu
	- aby go zaznaczyć

*np. oś współrzędnych (*axes*)*

- W edytorze właściwości (*Property Editor*)
	- ustaw parametry elementu
- Kliknij *More Properties...*
	- jeśli potrzebujesz bardziej szczegółowych parametrów otworzy się *Inspector*

#### Inspektor właściwości

![](_page_28_Picture_4.jpeg)

![](_page_29_Figure_0.jpeg)

# Dalsza obróbka wykresu

 $\gg$  plot(x, abs(cos(x)), 'bs-',x,cos(x).^2,'go:')

- **Osie** 
	- zakres

 $\gg$  axis ( $[-pi]$  pi 0 1])

• nazwy

>> xlabel('x'),ylabel('y')

**Siatka** 

>> grid on

• Tytuł

>> title('Prezentacja...')

Legenda

```
\gg legend('|cos(x)|',...
           'cos(x)^2')
```
*Uwaga! formatowanie wzorów wzorowane na* LaTex*-ie*

![](_page_30_Figure_14.jpeg)

# Proste wykresy 2-wymiarowe

#### ● **Punktowe i liniowe**

- $\cdot$  plot wykres liniowy 2-wym. we współrzędnych kartezjańskich
- $p$ lotyy wykres liniowy 2-wym. z dwoma osiami wartości
- $semilogx$  wykres liniowy 2-wym. z osią X w skali logarytmicznej
- semilogy wykres liniowy 2-wym. z osią Y w skali logarytmicznej
- $\log\log$  wykres liniowy 2-wym. z osiami X i Y w skali logarytmicznej
- $\bullet$  line dodaje linię do wykresu liniowego
- scatter wykres punktowy (np. wizualizacja korelacji)
- $\bullet$  polar wykres we współrzędnych polarnych

# Wykresy 2-wymiarowe

#### ● **Wizualizacja danych**

- area wykres powierzchniowy
- bar, barh wykres słupkowy wertykalny i horyzontalny
- bar3, bar3h wykresy słupkowe przestrzenne
- $\bullet$  pie, pie3 wykres kołowy płaski i przestrzenny
- ribbon wykres wstążkowy (liniowy przestrzenny)
- hist histogram
- stairs wykres schodkowy dla danych dyskretnych
- stem wykres łodyga liście dla danych dyskretnych

# Wykresy 2-wymiarowe (2)

![](_page_33_Figure_1.jpeg)

- $>> y = \text{randn}(1, 20)$ ;
- >> **subplot(2,3,1)**, **area**(y), axis tight, title('AREA'), % **subplot(N,M,K)** xlabel('indeks'), ylabel('y'); % - dzieli rysunek
- >> subplot(2,3,2), **bar**(y), axis tight, title('BAR'), % na **N**x**M** części xlabel('indeks'), ylabel('y'); % - i przełącza
- >> subplot(2,3,3), **bar3h**(y), axis tight, title('BAR3H'), % do **K**-tej części xlabel('indeks'), ylabel('y');
- >> subplot(2,3,4), **stairs**(y), **axis tight**, title('STAIRS'), % **axis tight** xlabel('indeks'), ylabel('y'); % zakresy osi "ciasno"
- >> subplot(2,3,5), **stem**(y), axis tight, title('STEM'), % opasują dane xlabel('indeks'), ylabel('y');
- >> subplot(2,3,6), **hist**(y), axis tight, title('HIST'), xlabel('y'), ylabel('czestosc');
- 
- 
- 
- 
- 

- 
- 

# Wykresy izoliniowe (konturowe) i powierzchniowe

• Przekrój przez wolumetryczną mapę potencjału elektrostatycznego w kanale jonowym (białko)

pcolor – pseudokolorowa contour – kontur

wizualizacja macierzy  $\qquad \qquad \text{contourf} - \text{kontur wype}$ hiony

![](_page_34_Figure_4.jpeg)

![](_page_34_Figure_5.jpeg)

# Wykresy 3-wymiarowe

#### ● **Wersje wykresów 2-wymiarowych**

- $p$ lot3 wykres liniowy 3-wym. we współrzędnych kartezjańskich
- scatter3 wykres punktowy w przestrzeni 3-wym.
- stem3 wykres łodyga liście dla danych dyskretnych (3-wym.)
- contour3 wykres izoliniowy w przestrzeni 3-wym.

#### ● **Wykresy siatkowe i powierzchniowe**

- mesh, meshz wykres siatkowy i siatkowy z kurtyną
- meshc wykres siatkowo-konturowy
- surf wykres powierzchniowy
- surfc wykres powierzchniowo-konturowy

### Wykresy siatkowe i powierzchniowe

![](_page_36_Figure_1.jpeg)

![](_page_36_Figure_2.jpeg)

 $x = (-2: .2:2);$  $y = (-1.5: .2:1.5)'$ ;  $[X, Y] = \text{meshgrid}(X, Y);$  $F = X .* exp(-X.^2 - Y.^2);$ 

 $mesh(X, Y, F)$ meshz(X,Y,F)

![](_page_36_Figure_5.jpeg)

 $surf(X, Y, F)$ surfc(X,Y,F), **shading flat**

#### % **shading flat**

2

% - usuwa linie siatki

## Wizualizacja obiektów 3-wymiarowych

![](_page_37_Figure_1.jpeg)

![](_page_37_Picture_117.jpeg)

```
slice(data,18,32,18,'nearest')
axis equal
title('Przekroj przez kanal ... 
bialkowy')
```
Wizualizacja mapy wolumentrycznej kanalu bialkowego

![](_page_37_Figure_5.jpeg)

% data – mapa wolumetryczna % kanału białkowego

**isosurface**(data);

axis equal grid on title('Wizualizacja mapy ... wolumentrycznej kanalu bialkowego')

# Zapis rysunków

• Z linii poleceń lub funkcji

**print -urządzenie -opcje nazwa\_pliku**

```
% urządzenie – drukarka albo plik, np.
% -dbmp – bitmapa 24bit
% -djpeg - obraz JPEG
% -dpdf - dokument PDF
% opcje – m.in. rozdzielczość, np. -r300 oznacza 300 dpi
```
>> print -djpeg -r600 moj\_obraz

#### **saveas(rysunek,'nazwa\_pliku')**

% **rysunek** – uchwyt do rysunku (będziemy o tym mówić później:-) % np. uchwyt aktualnego rysunku zwraca funkcja **gcf**

>> saveas(qcf, 'moj dokument.pdf');

- Interaktywnie przez menu rysunku
	- **File / Save as...**
	- **File / Export Setup... / Export...** (dodatkowe opcje)

### Tworzenie animacji

```
% data – mapa wolumetryczna kanału białkowego w błonie
% Możesz stworzyć własny uproszczony model kanału:
\frac{1}{6} n = 21;
\{X, Y\} = meshqrid(linspace(-1,1,n));
\sqrt{2} R2 = X.^2 + Y.^2
% rmax = 0.5; rmin = 0.05; m = 100;
\delta A = linspace(-rmax+rmin,rmax-rmin,m).^2 + rmin.^2;
% R2A = repmat(R2, [1 1 length(A)]);% R2A = shiftdim(R2A, 2);\text{R} AR2 = repmat(A', [1 size(R2, 1) size(R2, 2)]);
% data = double(R2A>AR2);for k=1:size(data,1)
    slice(data,size(data,2)/2,k,size(data,3)/2,'nearest')
   animacja(k) = getframe; % tworzy ramkę z wykresu/rysunku
end
movie(animacja) % wyświetla animację (sprawdź opcje)
```
![](_page_39_Picture_2.jpeg)

# Dziś najważniejsze było...

- Aby program był prostszy i działał szybciej
	- prealokuj tablice
	- poznaj i stosuj różne metody indeksowania
	- wektoryzuj, jeśli potrafisz

*Warto wiedzieć jak Matlab działa aby pisać lepsze programy!*

- Wypróbuj bardzo duże możliwości grafiki Matlaba
	- pamiętaj o opisywaniu wykresów :-)

# A za 2 tygodnie...

- Złożone typy danych
	- tablice komórkowe (*cell*)
	- struktury (*struct*)
- Programowanie zorientowane obiektowo